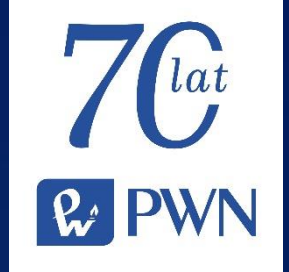

# najlepsza czytelnia IBUK online

*JAK ZACZĄĆ KORZYSTAĆ?*

*Ten materiał skierowany jest zarówno do osób, które zaczynają przygodę z serwisem IBUK Libra, jak również tych, którzy poszukują wsparcia w poruszaniu się po nowej odsłonie. Życzymy dobrej lektury! Zespół IBUK LIBRA*

### Czego dowiesz się z tej prezentacji?

- Co zrobić po zalogowaniu?
- Jak zacząć korzystać?
- Jak wprowadzić kod PIN otrzymany od biblioteki?
- Dostęp do jakich funkcjonalności otrzymuje zalogowany użytkownik?
- Jak wygląda odświeżona półka myIBUK?
- Jak IBUK Libra wspiera rozwój użytkownika?

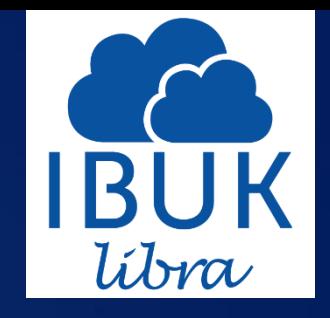

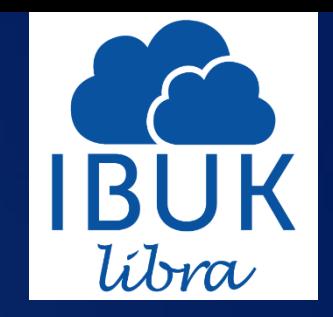

# Pierwsze logowanie

- 1. Najważniejszą zasadą przy pierwszym logowaniu się/rejestracji jest kontakt z Państwa biblioteką uczelnianą/publiczną/niepubliczną.
- 2. Biblioteka wspiera użytkowników w inicjacji z platformą.

3. Upewnij się jakiego typy dostępu potrzebujesz do IBUKA Libry? Wspieramy logowanie przez m.in. VPN, Proxy, HAN oraz PIN.

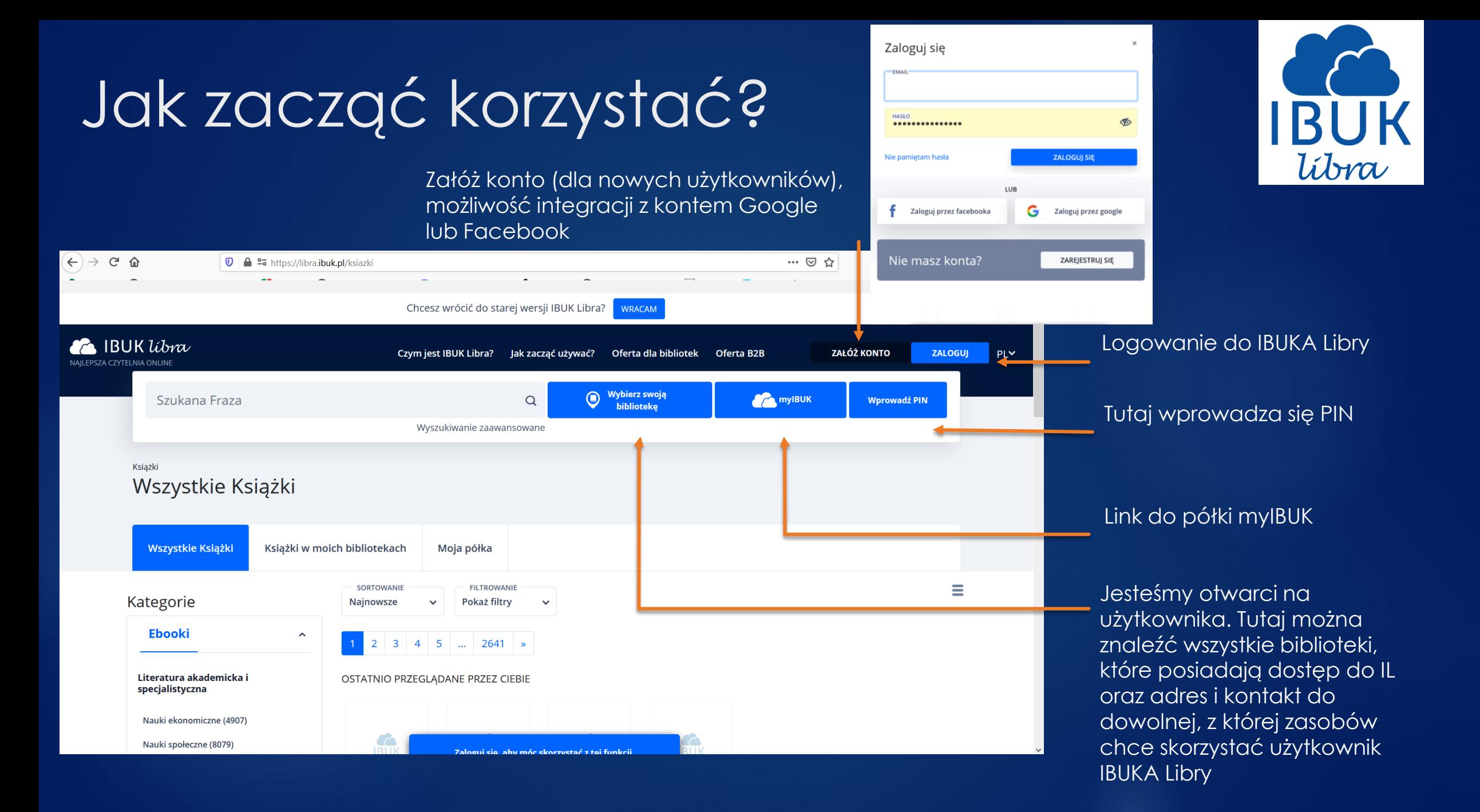

### Jak wprowadzić kod PIN otrzymany od biblioteki? W tym miejscu należy wpisać otrzymany od

biblioteki kod PIN

líbra

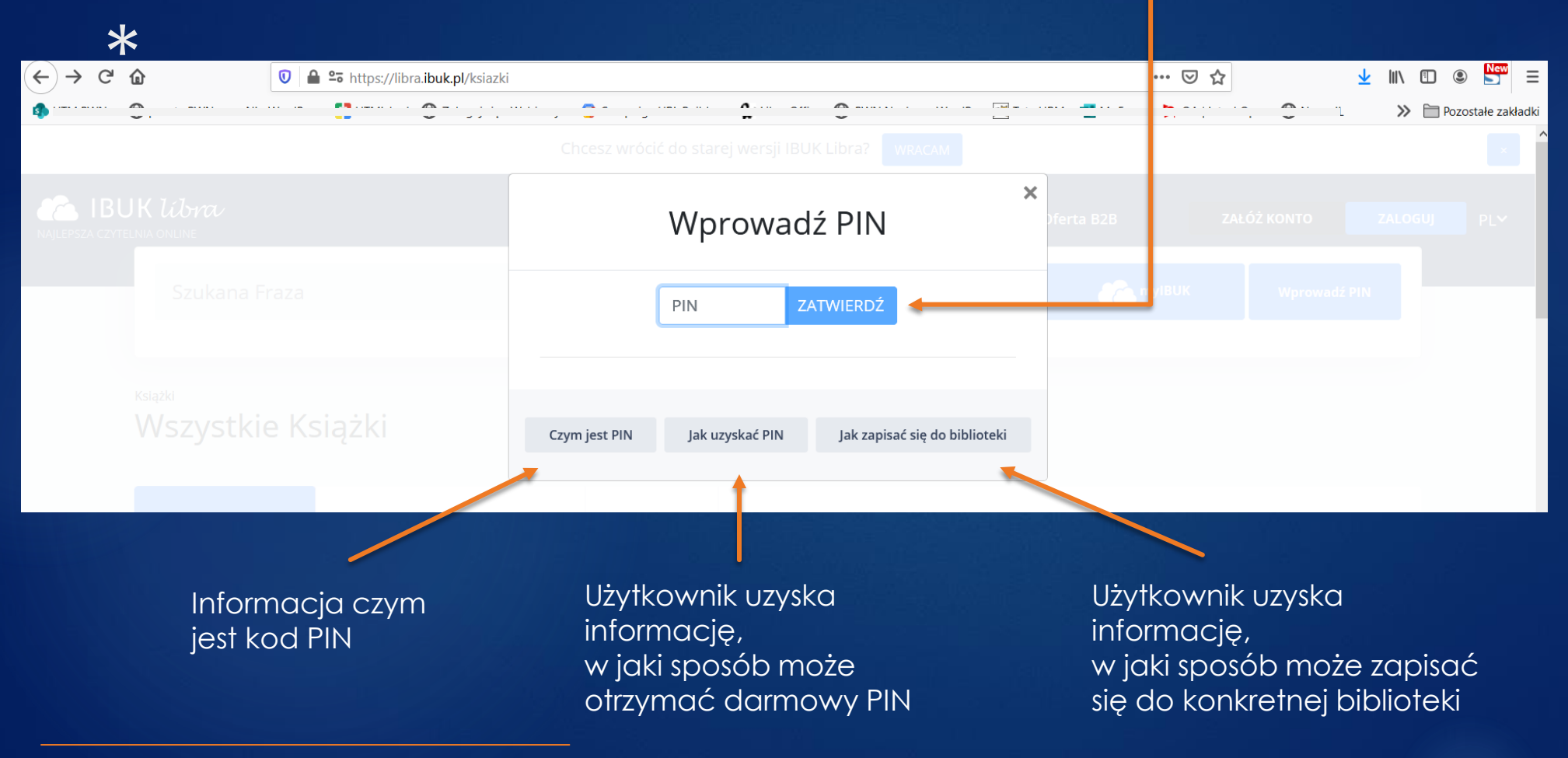

\* Dodawanie zasobu przez PIN jest dostępne poza bibliotekami z VPN, Proxy lub HAN.

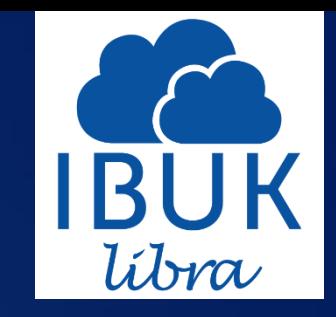

# Funkcjonalności dla zalogowanych

#### **Nowe karty użytkownika:**

"Moja półka" użytkownik może znaleźć dodane do półki tytuły tutaj, bez przechodzenia do półki myIBUK

"Słowniki" użytkownik może uzyskać w tym miejscu informacje lub dostęp do Wielkiego Słownika pol-ang i ang-pol PWN OXFORD

"Książki w moich bibliotekach" użytkownik zalogowany widzi i przeszukuje zasób swoich bibliotek, do którego ma dostęp

"Wszystkie książki" użytkownik może przeszukiwać cały zasób IBUKA Libry ponad 47 tys. tytułów

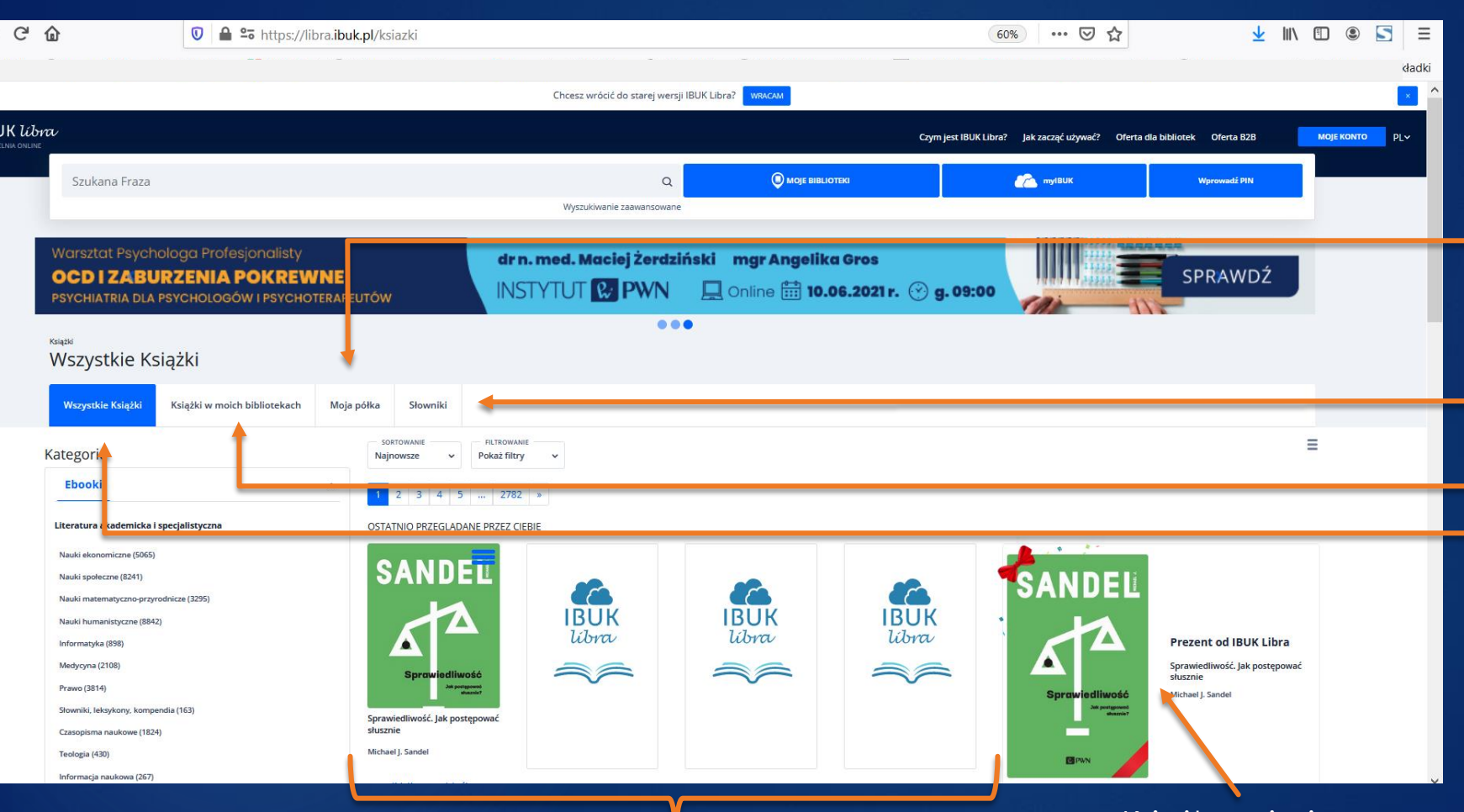

"Ostatnio przeglądane przez Ciebie" to sekcja 4 tytułów, które użytkownik przeglądał (przycisk f5 odświeża sekcję)

Książka miesiąca dla wszystkich zalogowanych użytkowników

### Odświeżona półka myIBUK

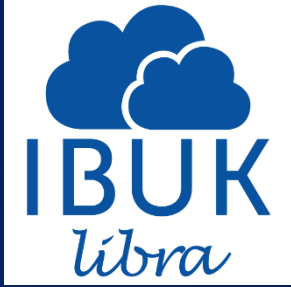

Możliwość przejścia wewnątrz półki z książek w folder "Dokumenty"

Tryb "PROJEKTY" dedykowany osobom, które piszą artykuł naukowy, pracę dyplomową lub monografię korzystając ze zbiorów IL

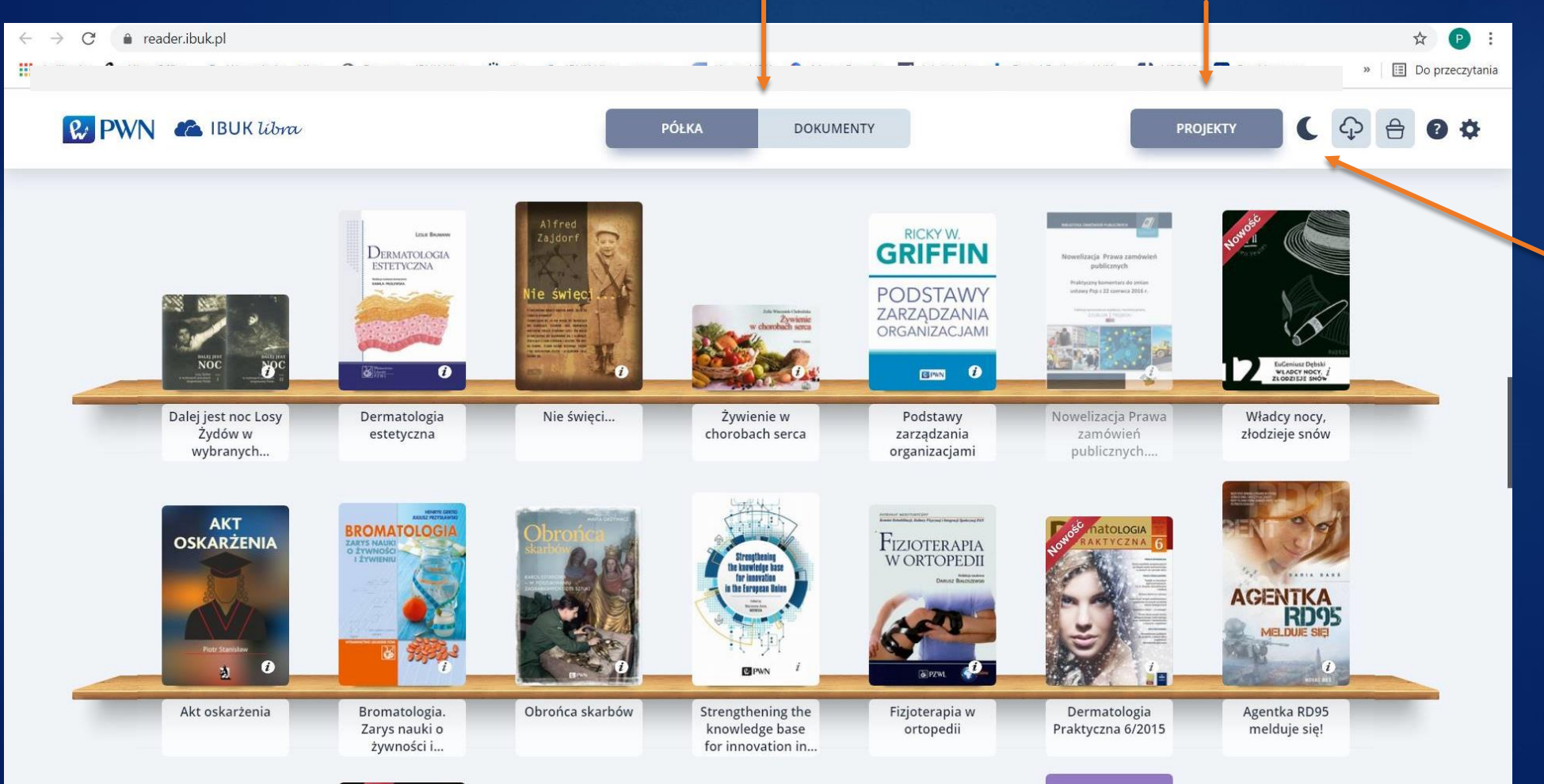

Tryb "Dark mode" dbamy o użytkownika oferując tryb, w którym po zmroku będzie mógł czytać swoje lektury oszczędzając wzrok

## Jak IBUK Libra wspiera rozwój użytkownika?

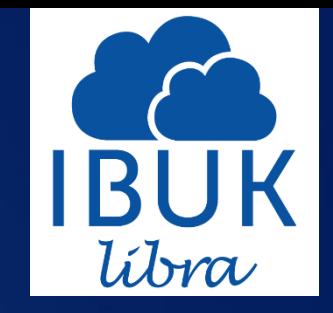

- 1. Dostęp do publikacji 24/7 przez komputer, laptop, tablet lub smartfon z dostępem do internetu (niezbędna aktualna wersja przeglądarki)
- 2. Zaawansowane narzędzia pracy z tekstem w półce myIBUK:
	- tworzenie notatek
	- wstawianie zakładek i tagów
	- "Baza wiedzy" dostęp do Słownika Języka Polskiego PWN oraz Encyklopedii PWN
	- udostępnianie fragmentów innym zalogowanym użytkownikom
	- "Cytuj" eksport gotowego opisu bibliograficznego wraz z fragmentem
	- "Projekty" kompletowanie niezbędnej do pracy literatury w odrębnej przestrzeni półki

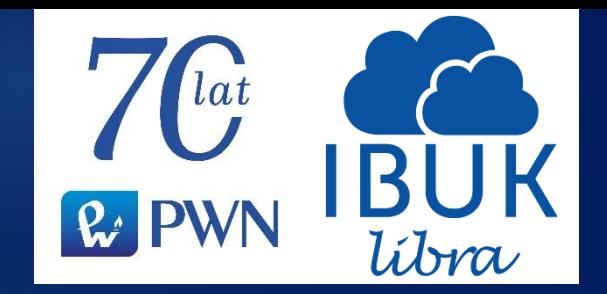

### Zapraszamy do kontaktu

### [kontakt@libra.ibuk.pl](mailto:kontakt@pwn.pl)

**libra.ibuk.pl** – *wejdź, załóż konto i korzystaj 24/7*